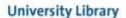

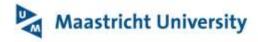

Version: 1, 07-03-2017

## **Uploading full text to Maastricht University Repository**

When registering research output in Pure you can upload a publisher's version or author's version of your document into the repository of our university. Full text of your publication attached to the research outputs in Pure ensures its future availability and more visibility of your work via the portal Research Publications, Narcis and Google.

Start <u>Pure</u> and find out if your publication is already in the database. If not, register the publication yourself or contact your faculty Pure editor.

- 1. Open the record and scroll down to "Electronic version(s), and related files and links"
- 2. Read the UM license to Deposit statement:

Electronic version(s), and related files and links

Please read this legal document carefully. You may keep a copy for your own records. Please note that by uploading a file you have read and agree to the <u>UM License to Deposit statement</u> ?

- 3. Choose the button "Add electronic version (file, DOI, or link)
- 4. Check the publishers default policies with the Sherpa RoMEO information
- 5. Upload the appropriate version of your document to the repository of the UM
  - If desired edit the title of the file
  - Choose the correct document version
  - Choose the "public access to file"

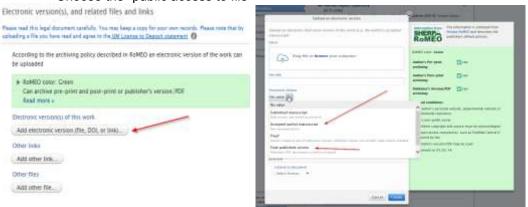

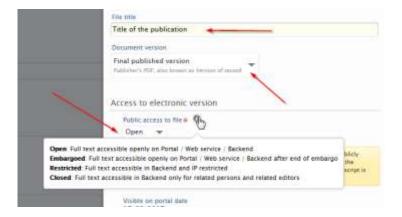

6. After uploading, don't forget to choose 'create' and save the record.